# **friendzone**

**a social network is rising** 

Julian Dorn<sup>1</sup>

**Abstract:** Schüler erlernen am Beispiel eines extra für den Unterricht programmierten sozialen Netzwerkes wichtige Grundlagen zum Themenbereich Datenbanken. Der Unterrichtsgegenstand wird mit den Themen Client-Server-Architektur, Datenschutz im Zusammenhang mit Big Data und Datensicherheit verknüpft. Es liefert damit die Grundlage, um verschiedene Bereiche der Informatik vernetzt zu betrachten und zu aktuellen gesellschaftlichen Kontroversen Stellung zu beziehen.

**Keywords:** Informatikunterricht, Datenbanken, Big Data, Soziales Netzwerk, Datenschutz

# **1 Einleitung**

Das soziale Netzwerk friendzone ermöglicht es Schülern ab der 9. Klasse in ihrem unmittelbaren Lebensumfeld verschiedene Themenbereiche der Informatik kennenzulernen. Dabei kann es im Rahmen eines Projektes über ein Schulhalbjahr oder als Motivationsstunde zum Einsatz kommen.

In diesem Artikel werden zuerst informatische Themen für den Informatikunterricht beschrieben. Auf dieser Grundlage wird der didaktische Einsatz des sozialen Netzwerkes begründet. Nach einer Übersicht über friendzone sowie dessen Einrichtung werden zwei erfolgreich durchgeführte Unterrichtszenarien beschrieben.

# **2 Unterrichtsgegenstand**

Die folgende Gruppierung orientiert sich am sächsischen Lehrplan für Informatik in der Sekundarstufe II:

Dienste in Netzwerken können auf der Anwendungsschicht innerhalb einer Client-Server- oder Peer-to-Peer-Architektur angeboten werden. Ersteres ist der Aufbau einer klassischen Webseite. Bei letzterer werden Dienstleistungen nicht zentral, sondern von allen Teilnehmern des Netzwerkes dezentral angeboten. Dazu zählen etwa Datenverteilung in Windows Updates [Sc15] oder Tauschbörsen, sowie etwa die Verwaltung der Bitcoin-Währung [Na08]. Welche Architektur gewählt wird, hat neben

 $\overline{a}$ <sup>1</sup> Krönerstraße 46, 04318 Leipzig, dorn@wi-wissen.de

technischen Gesichtspunkten auch eine gesellschaftliche Relevanz – Sollen Dienstleistungen von einzelnen zentral erbracht werden oder von einer Gemeinschaft?

Elementarer Bestandteil der Informationsverarbeitungstechnologie ist die Speicherung von Daten. Eine Möglichkeit ist es, relationale Datenbanken zu verwenden, um in großen Datenmengen schnell Daten finden und auswerten zu können. Durch die Flexibilität und Schnelligkeit dessen haben sich relative Datenbanken als dominierendes System zur Verwaltung von großen Datenmengen durchgesetzt [So17]. Datenbestände nehmen seit vielen Jahren zu, sodass relationale Datenbanken auf mehreren Festplatten und teilweise auch Servern gespeichert werden können. Datenbanken verwenden als Schnittstelle SQL als Programmiersprache der vierten Generation. Dokumentiert werden Datenbanken oft als Entity Relationship Model (ERM).

Durch die Zentrierung von großen Datenmengen in Datenbanken wird oft von "Big Data" gesprochen. Der Begriff ist nicht einheitlich definiert, meint aber in der Regel große und komplexe Datenmengen, aus denen neue Erkenntnisse gewonnen werden können. Diese Datenmengen wurden daher auch schon von Angela Merkel als Rohstoffe des 21. Jahrhunderts [Re16] bezeichnet.

Sobald persönliche Daten mithilfe von informatischen Systemen erhoben werden, können Erkenntnisse gravierende Folgen für eine Gesellschaft haben. Im Extremfall werden auf deren Grundlage Menschen mit Drohnen getötet [Gr16]. Somit steht Big Data gegen den Datenschutz. Datenschutz hat das Ziel, Menschen selbst entscheiden zu lassen, welche Daten sie teilen möchten.

In der heutigen Zeit von sozialen Netzwerken ist es ohne technisches Wissen sehr schwer einzuschätzen, mit wem persönliche Daten geteilt werden. So werden Bilder bei Facebook nicht nur wissentlich mit den eigenen Freunden, sondern auch unwissentlich mit Werbetreibenden [Fa17], dem Plattformbetreiber und Geheimdiensten [Pa13] geteilt.

Doch auch mit Kenntnis über die Weitergabe eigener Daten stellt sich die Frage der Datensicherheit, wie etwa der Verlust von Kundendaten oder Kreditkartennummern von Onlineshop-Kunden [Pö16] eindrucksvoll zeigen.

Das Ziel der allgemeinbildenden Schulen ist es die Schüler zu mündigen Bürgern zu bilden, welche die Gesellschaft aktiv mitgestalten können. Daher muss hier eine Diskussion der Chancen und Risiken von Informatik stattfinden.

## **3 Didaktische Analyse**

Die im letzten Abschnitt erwähnten Themengebiete lassen sich für Schüler schwer fassen. So sind nach meiner Erfahrungen Schüler sehr erstaunt über die Ausmaße eines Rechenzentrums [Ma13] und auch, dass ein Webseitenbetreiber Zugriff auf alle Daten der Schüler hat. Durch die personalisierte Sicht der eigenen Daten nach einem Login lässt sich schwer vorstellen, dass es auch die Möglichkeit gibt, alle Daten in einer

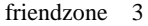

Ansicht darzustellen. Welche Möglichkeiten sich durch Datensammlungen ergeben, ist heute selbst für viele Erwachsene schwer zu begreifen. Dass sich etwa allein durch Bewegungsmuster Persönlichkeitsprofile erstellen lassen, hatte Malte Spitz 2009 [8] demonstriert.

95% aller Schüler [Pr16] nutzen soziale Netzwerke. Allein Facebook hat über 1,86 Milliarden monatlich aktive Benutzer [St17]. Ein soziales Netzwerk ist damit die ideale Grundlage, um verschiedene Themengebiete mit Bezug zur Lebenswirklichkeit der Schüler zu unterrichten.

Aufgrund der Vielzahl der Themen, die mit einem sozialen Netzwerk abgedeckt werden können, eignet es sich besonders für eine komplexe Betrachtung von Informatikthemen:

Die Themengebiete Kommunikation in Netzen werden als Grundlage für das Verständnis sozialer Netzwerke verwendet. Obwohl SQL eine Programmiersprache der vierten Generation ist, eignet sie sich zur Vermittlung von Algorithmen im Sinne des Lehrplanes nur sehr eingeschränkt.

Aus dem Lernbereich Netzwerk wird hier primär das Wissen über die Client-Server-Architektur benötigt, welche bei der Diskussion über Alternativen um die Peer-to-Peer-Architektur ergänzt werden kann.

Datenmodellierung und Datenbanken kann am Beispiel eines sozialen Netzwerkes schwerpunktmäßig behandelt werden. Auch ein Einblick in Big Data ist möglich.

Als Datenbankart wird, wie im sächsischen Lehrplan vorgeschrieben, eine relationale Datenbank gewählt. Soziale Netze lassen sich auch anders implementieren: So wurde etwa bereits der Einsatz von Graphendatenbanken zum Abbilden von Freundschaften diskutiert [St12]. Soziale Netzwerke mit sehr vielen Teilnehmern wie etwa Instagram und Facebook lassen sich nicht mehr mit klassischen relationalen Datenbanken realisieren: Instagram [Pl13] nutzt Casandra und Facebook [Mu10] nutzt hadoop. Ihr Vorteil liegt in der Verwaltung sehr großer Datenmengen, die es für Big Data braucht. Da sich beide Systeme durch eine sehr hohe Komplexität auszeichnen wird hier eine didaktische Reduktion vorgenommen. Die genannten Alternativen würden sich in einer weitergehenden Betrachtung gut als Ansatzpunkt eignen, Datenbanksysteme zu vergleichen.

Während der Arbeit mit Datenbanken wird das Thema Datenschutz und –sicherheit beständig aufgeworfen und reflektiert. Nachdem die Auswirkungen auf die Gesellschaft erörtert wurden, können die Themen Datenschutz und –sicherheit mit sehr großer Motivation der Schüler behandelt werden. Es bietet sich an dies mit der Behandlung von Big Data weiter zu vertiefen.

# **4 Vorbereitung zum Einsatz des sozialen Netzwerkes friendzone**

Die grundlegende Hürde beim Einsatz von sozialen Netzwerken im Unterricht ist neben dem Datenschutz der Schülerdaten, dass kein Anbieter Zugriff auf seine Datenbank ermöglicht. Dieses Problem wurde gelöst, indem ein eigenes soziales Netzwerk für den Informatikunterricht entwickelt wurde. Als Name wurde friendzone gewählt, da er durch das gleich anfängliche "f" und passende Design eine Assoziation zu Facebook in seiner Eigenschreibweise erzeugt. Gleichzeitig ist das Wort der Jugendsprache entnommen [Ox17] und lässt sich durch seine Doppeldeutigkeit in diesem Kontext gut einprägen.

Das soziale Netzwerk friendzone wurde von Anfang an für den Einsatz im Unterricht vorbereitet. Es wählt als Einstiegspunkt die Sicht eines Datenbankadministrators, hält sich an den Datenschutz, ist didaktisch so reduziert, dass die sich Datenbank vollständig verstehen lässt, und bietet Steuerungsmöglichkeiten für die Lehrkraft.

Um das soziale Netzwerk friendzone im eigenen Unterricht zu nutzen gibt es zwei Möglichkeiten:

Am schnellsten starten Sie durch, indem Sie sich online [1] einen Account einrichten. Kontaktieren Sie mich anschließend mit Benutzernamen und einem geeigneten Nachweis der Lehrertätigkeit (etwa Schulmailadresse). Danach stufe ich Sie als Administrator ein. Sie und Ihre Schüler können sofort starten.

Möchten Sie Ihre Schüler auf einem getrennten (internen) Server mit friendzone arbeiten lassen oder Änderungen vornehmen, so finden Sie den vollständigen Quelltext mit Installationsanleitung auf GitHub [2].

Beachten Sie bitte, dass friendzone für jeden Schüler eine eigene MySQL-Datenbank anlegt. Sie benötigen daher zwingend das Recht, Datenbanken anzulegen. Shared-Hosting-Anbieter unterstützen dies in der Regel nicht.

# **5 Funktionen des sozialen Netzwerkes friendzone**

Für einen fiktiven Benutzer bietet die friendzone ein eigenes Profil, einen Blog ähnlich einer eigenen Pinnwand und die Möglichkeiten Freundschaften zu schließen. Da es sich aber um friendzones handelt, müssen Freundschaften nicht gegenseitig sein und werden als "Follower" bezeichnet. Die fiktiven Benutzer werden im Folgenden friendzoner genannt.

Der Schüler begegnet dem sozialen Netzwerk als Datenbankadministrator. Alle Funktionen sind bereits ausprogrammiert, nur die Datenbank fehlt. Mit vollem Zugriff auf seine eigene Datenbank beginnt der Schüler, diese mit für das soziale Netzwerk notwendigen Tabellen zu füllen. Um die Realitätsnähe zu steigern, wird er als Wiederherstellung eines Backups 500 realistische friendzoner mit Profil und eigenem

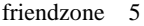

Bild, 1000 Blogeinträge und für jeden friendzoner mehrere Freundschaften einspielen. Alle Daten in seiner Datenbank kann er sowohl in der Datenbank als auch direkt auf der Webseite als allmächtiger Administrator einsehen und beliebig verändern.

Zur Interaktion mit der Datenbank steht ihm der in der Realität äußerst verbreitete phpMyAdmin [Pc11] mit vollem Funktionsumfang für seine Datenbank zur Verfügung. Er ist somit vollständig selbst für seine Datenbank verantwortlich. Zur Reduktion der Komplexität wurde auch eine eigene Datenbankoberfläche implementiert. Diese ermöglicht es über ein Textfeld mit Syntaxhighlight Befehle unmittelbar an die Datenbank zu adressieren. Ergebnisse werden mit einer Meldung unmittelbar darunter als Tabelle ausgegeben.

Die Lehrkraft besitzt alle Funktionen der Schüler und kann somit alle Arbeitsschritte demonstrieren. Darüber hinaus gibt es die "DB Admin"-Sicht. Die Lehrkraft erhält hier alle Rechte über alle Datenbanken. Sie kann die Passwörter ihrer Schüler zurücksetzen, ihren Arbeitsstand einsehen, direkt auf deren Datenbank zugreifen und im Ernstfall auf Knopfdruck aufwendige Arbeitsschritte für den Schüler durchführen oder die Datenbank im Fehlerfall sauber neu aufbauen.

Eine ausführlichere Dokumentation mit vielen Screenshots ist in meinem Blog [3] veröffentlich.

## **6 Einsatz im Unterricht**

Im Folgenden wird ein Vorschlag für den Einsatz im Unterricht gegeben. Je nach Klassenstufe, Vorwissen, Unterrichtsstil und sozialem Klima können erhebliche Änderungen notwendig sein. In diesem Abschnitt wird zuerst ein Vorschlag für den Einsatz als Projekt für ein Schulhalbjahr gegeben. Anschließend wird eine Zusammenfassung für eine Doppelstunde in der Motivations- oder Reflexionsphase von Datenbanken vorgestellt.

#### **6.1 Einsatz als lernbereichsumfassendes Projekt**

Das hier vorgestellte Vorgehen wurde im Schuljahr 15/16 mit 141 Schülern einer Fachoberschule erfolgreich umgesetzt. Die Unterlagen liegen als vollständiger moodle-Kurs zum Download [4] oder online zur Ansicht [5] vor.

#### **Client-Server-Architektur**

In dieser Phase wird das Ausgangniveau gesichert und Neugierde auf die technische Realisierung von sozialen Netzwerken geweckt.

Anhand der Fragestellung, wie eine Webseite in meinem Browser gelangt, werden wichtige Inhalte aus dem Themenbereich Netzwerke wiederholt.

Anschließend wird zu einer Schätzaufgabe moderiert, wie groß denn der Rechner sein müsste, worauf Facebook läuft. Die Auflösung findet durch ein YouTube-Video [6] statt, worin ein Rechenzentrum von Facebook gezeigt wird. Das Staunen kann durch das ergänzen von Fakten, dem Thematisieren von neuen Rechenzentrumsbestandteilen wie Notstromgeneratoren und in meinem Fall eigenen Erfahrungen aus der Wirtschaft gesteigert werden.

#### **Erster Arbeitstag**

Erläutern Sie allen Schülern, dass sie jetzt Datenbankadministratoren in einem Startup sind. Sie sind ein Dreierteam bestehend aus einem Schüler, Eva der Programmiererin (Anspielung auf das EVA-Prinzip) und der Chefin Lara (Der Name ist eine Anspielung auf das PHP-Framework Laravel).

Beschreiben Sie das Ziel, ein soziales Netzwerk zu gründen und zeigen Sie Beispiele aus der bereits fertigen Webseite. Legen Sie den Account mit den Schülern an und stellen Sie fest, dass nichts geht, da die Datenbank der Schüler noch leer ist.

Sofern Schüler funktionierende Emailadressen eingeben, können sie ihr Passwort selbst zurücksetzen. eva@schule.de ist aber auch möglich. Passwörter werden nach aktuellem Sicherheitsstandard gespeichert.

### **Datenbanken allgemein**

Hier wird theoretisch erläutert, was Datenbanken sind. Je nach Lehrplan sollte zwischen hierarchischen und relationalen Datenbanken unterschieden und wichtige Begriffe für eine saubere Fachsprache eingeführt werden.

#### **Die erste Tabelle – Nutzerprofil eines friendzoners**

Schüler erhalten von Eva den bereits fertigen SQL-Befehl zum Anlegen einer Tabelle. Zu Beginn von "SQL-Satz" zu sprechen, kann beim Verständnis helfen. Den Befehl als Bild auszuteilen erzwingt das manuelle Abschreiben. Was auf den ersten Blick nervig erscheint, ist eine wichtige Lektion, dass Anweisungen in SQL korrekt formuliert werden müssen. Zudem übt es das Lesen der SQL-Fehlermeldungen.

Nach getaner Arbeit werden 500 neue Mitglieder importiert. Das Ergebnis lässt sich gleich auf der eigenen Webseite betrachten. Das eine oder andere (ungewollt) lustige Profil wird erfahrungsgemäß immer gefunden.

Sofern es Ihnen möglich ist, empfehlen sich echte Mails von Eva. In moodle lassen sich diese aber auch hübsch formatieren.

### **Auswerten von Daten I**

Die Stärken des SQL-Select-Befehls werden hier durch das Gegenüberstellen der Suche in der Weboberfläche und in der Datenbank sehr deutlich.

#### friendzone 7

#### **Verändern von Daten**

Eva ist sehr traurig, dass durch einen Programmierfehler einige Daten in Ihrer Datenbank fehlen oder geändert werden müssen. Die Schüler helfen aus und verändern Daten mit Insert, Update und Delete Befehlen.

Schüler erhalten hier einen Einblick in die Mächtigkeit des Update-Befehles, wenn die Körpergrößen aller Mitglieder mit individuell zufällig gewählten Werten neu gesetzt werden. Dies ist notwendig, da Eva einen falschen Datentyp verwendet hatte (smallint).

#### **friendzone sieht alle Daten – Datenschutz und -sicherheit**

Spätestens hier sollten die ersten Schüler laut gedacht haben und Ihre Sorgen oder Bewunderung über die Möglichkeiten zum Ausdruck gebracht haben. Wenn nicht, sollte es jetzt durch Sie angesprochen werden.

#### **Blogs in der friendzone – 1:n-Kardinalitäten**

Lara möchte Interaktion in ihrem Netzwerk und lässt die friendzoner bloggen. An der Tafel kann hier intuitiv gezeigt werden, dass sich dies nicht mehr in einer Tabelle darstellen lässt. Die Ergänzung um Normalformen und das klar strukturierte Normalisieren lässt sich später nachholen. Erfahrungsgemäß hilft Schülern die Hinführung an der Tafel sehr beim Verständnis.

#### **Followers in der friendzone – n:m-Kardinalitäten**

n:m-Kardinalitäten werden in lernschwachen Klassen durch Lehrervortrag eingeführt. In lernstarken Gruppen kann die Notwendigkeit der Hilfstabelle teilweise selbst herausgearbeitet werden.

#### **Ohne Dokumentation geht nichts.**

Zur besseren Übersicht und als Vorbereitung auf Komplexaufgaben wird das fertige Datenbankmodell als Entity Relationship Modell abgebildet.

## **Auswerten von Daten II**

Es wird brisant: Die Polizei bittet um Mithilfe: Einzelne friendzoner haben Adolf Hitler zitiert.

Außer dem Namen Hitler sind selbstverständlich keine Zitate oder ähnliche Gedankengänge in den Blogeinträgen, es sind vielmehr falsch zugeordnete Zitate berühmter und anerkannter Persönlichkeiten aus den letzten Jahrhunderten.

### **Die Macht verknüpfter Daten**

Die Macht verknüpfter Daten kann durch die bisherigen Fallbeispiele diskutiert werden. Je nach Planung können schon hier weiterführende Betrachtungen durchgeführt werden. Bisher nur an anderer Stelle wurde dazu eine Visualisierung der Bewegungsdaten von

mit Malte Spitz von der Wissensfabrik Deutschland [7] (von mir fehlerbereinigte Version [8]) als äußerst deutliche Visualisierung eingesetzt.

## **Komplexaufgaben**

Zum Festigen der Fähigkeit, Datenbankmodelle selbst zu entwerfen, werden unabhängig von der friendzone phantasievolle Aufgaben wie "Das Stahlwerk der Postapokalypse" oder "Der Bibliothekar" gestellt.

## **6.2 Einsatz in einer Doppelstunde**

Die Doppelstunde ist im Rahmen der Lehrprobe des Autors in diesem Schuljahr am Gymnasium für eine 11. Klasse vollständig mit allen Unterrichtsmaterialien und der Verlaufsplanung dokumentiert. Die Stunde wurde mit "sehr gut" gewertet. Alle notwendigen Unterlagen finden sie unter [4].

In einer Doppelstunde sollte aus Zeitgründen anstelle von Mitschriften Handouts ausgegeben werden. Folgender Ablauf ist möglich:

Vor der Stunde wurden bereits theoretisches Wissen über Datenbanken vermittelt und SQL-Select-Abfragen anhand von Pokémon [9] erlernt.

- 1. Begrüßung
- 2. Motivation und Überblick über soziales Netzwerk friendzone
- 3. Sicherung Ausgangsniveau Daten, Modelle und Primärschlüssel
- 4. Anlegen der ersten Tabelle mit Primärschlüssel
- 5. Sicherung Ausgangsniveau Fremdschlüssel
- 6. Anlegen von 1:n und n:m Kardinalitäten zu zwei neuen Tabellen.
- 7. Stundenabschluss

Der Stunde folgen eine Vertiefung der Modellierung und eine Diskussion von Datenschutz.

# **7 Weiterentwicklung**

friendzone wurde mithilfe des Frameworks Laravel vollständig in PHP geschrieben. Als Datenbankmanagementsystem kommt MySQL zum Einsatz. Der Quelltext ist vollständig auf GitHub [2] verfügbar. Über Anregungen oder Mitarbeit bei der Weiterentwicklung wäre ich dankbar.

# **8 Reflexion bisheriger Unterrichtserfahrungen**

Datenbanken am Beispiel des sozialen Netzwerks friendzone zu unterrichten, hat zu überaus positiven Effekten geführt. Schüler haben engagiert neue Inhalte verfolgt und akzeptiert, um das Netzwerk weiter aufbauen zu können. Besonders das Abfragen von Benutzerdaten aus friendzone hat zum Reflektieren im Umgang mit eigenen Daten geführt. Dadurch gab es viele Anknüpfungspunkte für Unterrichtsgespräche.

Meine positiven Erfahrungen wurden in meiner Evaluation des Lernbereichs durch die Schüler bestätigt. Hier fünf unveränderte Schülerbewertungen aus dem Fragebogen:

*Beispiel in sozialen Netzwerken hat Datenbanken besser verständlich gemacht.*

*Es ist nicht mein Lieblingsthema, aber es wurde gut veranschaulicht.*

*Ein Freund von mir hat Zeitgleich wie wir, Datenbanken behandelt. Dieser hatte keine Beispiele (Friendzone), wodurch er es nicht verstanden hatte -> Ich musste ihm stellenweise Dinge erklären (wie und warum etwas so funktioniert)* 

*friendzone sehr gutes Konzept, in meinen Augen noch mehr Potential vorhanden, ich würde mich durch erledigteAaufgaben/Erfolge motivieren lassen.*

*Ein eigenes soz. Netzwerk zu haben ist schon sehr cool :)*

# **Weiterführende Links**

- [1] http://friendzone.wi-wissen.de/
- [2] https://github.com/wi-wissen/friendzone
- [3] https://blog.wi-wissen.de/tag/friendzone
- [4] https://blog.wi-wissen.de/post/unterrichtsunterlagen-fur-die-friendzone
- [5] Moodle-Kurs: https://moodle.wi-wissen.de/ (Gast-Zugang: "Evaluation")
- [6] https://youtu.be/7d2JyaW9X34 (englisch)
- [7] https://www.wissensfabrik-deutschland.de/portal/fep/de/dt.jsp?setCursor=1\_554644
- [8] https://blog.wi-wissen.de/post/mobilfunk-und-big-data
- [9] https://blog.wi-wissen.de/post/sql-editor oder https://blog.wi-wissen.de/post/eule27dejetzt-mit-sql-und-html-aufgaben

## **Literaturverzeichnis**

- [Fa17] Facebook. (2017). Was ist interessenbasierte Online-Werbung auf Facebook? Abgerufen 28. Juni 2017, von https://de-de.facebook.com/help/164968693837950
- [Gr16] Grothoff, M. E., Christian. (2016, Januar 22). Lexikon des NSA-Skandals: Skynet. Abgerufen 28. Juni 2017, von https://www.heise.de/ct/ausgabe/2016-3-Lexikon-des-NSA-Skandals-Skynet-3073842.html
- [Ma13] Mahammed Iqbal.M. (2013). Facebook Servers. Abgerufen von https://www.youtube.com/watch?v=7d2JyaW9X34&feature=youtu.be
- [Mu10] Muthukkaruppan, K. (2010, November 15). The Underlying Technology of Messages. Abgerufen 28. Juni 2017, von https://www.facebook.com/notes/facebookengineering/the-underlying-technology-of-messages/454991608919
- [Na08] Nakamoto, S. (2008). Bitcoin: A peer-to-peer electronic cash system.
- [Ox17] Oxford University Press. (2017). friend zone definition of friend zone in English | Oxford Dictionaries. Abgerufen 28. Juni 2017, von https://en.oxforddictionaries.com/definition/us/friend\_zone
- [Pa13] Pakalski, I. (2013, August 24). Prism-Skandal: NSA zahlte Facebook, Google und Microsoft Millionenbeträge - Golem.de. Abgerufen 28. Juni 2017, von https://www.golem.de/news/prism-skandal-nsa-zahlte-facebook-google-und-microsoftmillionenbetraege-1308-101177.html
- [Pc11] PCWorld Staff. (2011, April 20). phpMyAdmin. Abgerufen 28. Juni 2017, von http://www.pcworld.com/article/233948/phpmyadmin.html
- [Pl13] PlanetCassandra. (2013). C\* Summit 2013: Cassandra at Instagram. Abgerufen von https://www.youtube.com/watch?v=xDtclzE4ydA
- [Pö16] Pönitz, R. (2016). Datenleck Die Sammlung der Datenpannen [Text]. Abgerufen 28. Juni 2017, von http://datenleck.net/
- [Pr16] Projektbüro SCHAU HIN! (2016, November 25). JIM-Studie 2016 Abgerufen 28. Juni 2017, von https://www.schau-hin.info/news/artikel/jim-studie-2016-jugendliche-findenwhatsapp-am-wichtigsten.html
- [Re16] ala./Reuters. (2016, März 12). Vor der Cebit: Merkel: Daten sind die Rohstoffe des 21. Jahrhunderts. Frankfurter Allgemeine Zeitung. Abgerufen von http://www.faz.net/aktuell/wirtschaft/cebit/vor-der-cebit-merkel-daten-sind-dierohstoffe-des-21-jahrhunderts-14120493.html
- [Sc15] Schüßler, J. (2015, Mai 8). Windows 10 verteilt Updates via P2P-Filesharing weiter. Abgerufen 28. Juni 2017, von https://heise.de/-2771316
- [So17] solid IT gmbh. (2017, Juni). DB-Engines. Abgerufen 28. Juni 2017, von https://dbengines.com/de/ranking
- [St17] Statista GmbH. (2017). Themenseite: Nutzer und Nutzung Sozialer Netzwerke. Abgerufen 28. Juni 2017, von https://de.statista.com/themen/1842/soziale-netzwerke/
- [St12] Stuber, M. (2012, März). Eine Einführung in das Graphdatenbankmodell.